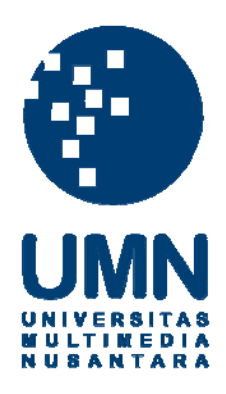

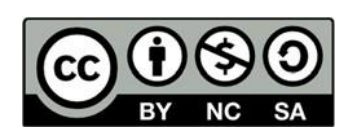

# **Hak cipta dan penggunaan kembali:**

Lisensi ini mengizinkan setiap orang untuk menggubah, memperbaiki, dan membuat ciptaan turunan bukan untuk kepentingan komersial, selama anda mencantumkan nama penulis dan melisensikan ciptaan turunan dengan syarat yang serupa dengan ciptaan asli.

# **Copyright and reuse:**

This license lets you remix, tweak, and build upon work non-commercially, as long as you credit the origin creator and license it on your new creations under the identical terms.

#### **BAB III**

## **METODOLOGI DAN PERANCANGAN SISTEM**

#### **3.1 Metode Penelitian**

Metode penelitian yang digunakan dalam mengimplementasikan metode MOORA dan AHP pada sistem rekomendasi pembelian mobil, yaitu studi literatur, wawancara, analisis kebutuhan sistem, perancangan sistem, pengumpulan data, pembuatan sistem, pengujian dan evaluasi, serta konsultasi dan penulisan.

## 1. Studi Literatur

Dalam studi literatur, pembelajaran terhadap teori-teori yang dilakukan berhubungan dengan pembelian mobil, sistem rekomendasi, metode MOORA, dan *system usability scale*. Referensi dari studi literatur ini dapat dicari melalui buku, jurnal, artikel penelitian, dan situs-situs di internet.

#### 2. Wawancara

Pencarian informasi dengan wawancara seputar pembelian mobil dan variabel-variabel yang digunakan dalam merekomendasikan mobil kepada pengguna. Wawancara dilakukan dengan narasumber *sales* Ototrac yaitu Leonardo Irawan.

## 3. Analisis Kebutuhan Sistem

Dalam tahap ini, dimulai dengan melakukan analisa terhadap kebutuhan yang akan diperlukan saat melakukan implementasi metode pada sistem rekomendasi pemilihan pembelian mobil mulai dari kebutuhan informasi yang perlu didapatkan hingga kebutuhan *hardware* dan *software* yang akan digunakan.

17

## 4. Perancangan Sistem

Dalam tahap ini, akan dibuat perancangan terhadap sistem, mulai dari mendesain *data flow diagram, flowchart*, *entity relationship diagram*, *database schema* dengan menggunakan aplikasi draw.io, dan mendesain *user interface* dari sistem.

## 5. Pengumpulan Data

Dalam tahap ini, akan dilakukan pengumpulan data berupa data mobil dengan merk Toyota, Suzuki, Daihatsu, Nissan, Honda, Mitsubishi, dan BMW yang akan diambil dari *website* carmudi.co.id.

# 6. Pembuatan Sistem

Dalam tahap ini, sistem akan dibangun dengan *coding* menggunakan bahasa pemrograman PHP ke dalam aplikasi yang dibuat dan membangun *database* dengan menggunakan MySQL.

## 7. Pengujian dan Evaluasi

Dalam tahap ini, sistem akan diuji coba disertai dengan hasil evaluasi. Kemudian akan menggunakan metode *system usability scale* (SUS) untuk mengevaluasi sistem pada tingkat ketergunaan.

# 8. Konsultasi dan Penulisan

Dalam tahap ini dilakukan konsultasi dan penulisan laporan skripsi. Konsultasi dilakukan dengan dosen pembimbing sedangkan laporan skripsi ditulis secara individu dan dimbimbing oleh dosen pembimbing.

## **3.2 Analisis Sistem**

Sistem pendukung keputusan dikembangkan dengan menggunakan metode AHP dan MOORA. Dalam penelitian ini, metode AHP akan digunakan untuk melakukan pembobotan terhadap masing-masing kriteria dan metode MOORA akan digunakan untuk memeringkat alternatif.

Pada metode AHP dan MOORA, berdasarkan bobot kriteria yang diperoleh dari pengisian *form* yang dilakukan oleh Bapak Leonardo Irawan selaku *sales* Ototrac, akan dibuat matriks keputusan berdasarkan kriteria, kemudian melakukan normalisasi matriks berdasarkan persamaan yang disesuaikan dengan jenis atribut (atribut keuntungan dan biaya). Setelah mendapatkan hasil normalisasi matriks, sistem akan menghitung rasio yang kemudian akan digunakan untuk menghitung nilai optimasi dan memeringkat alternatif. Sistem akan menampilkan hasil rekomendasi untuk pembelian mobil berdasarkan perhitungan nilai optimasi.

#### **3.3 Perancangan Sistem**

Pada perancangan sistem, dibuat beberapa diagram seperti *flowchart, entitiy relationship diagram, database schema,* struktur tabel dan desain *user interface*. *Flowchart* menggambarkan alur sebuah proses dengan proses lainnya pada sistem hingga menghasilkan solusi dari permasalahan yang ada. *Entity relationship diagram* menggambarkan struktur dan hubungan antar tabel, informasi dan data pada *relational database* yang digunakan oleh sistem.

# **3.3.1. Data Flow Diagram**

Berikut merupakan rancangan data flow diagram sistem rekomendasi pemilihan pembelian mobil.

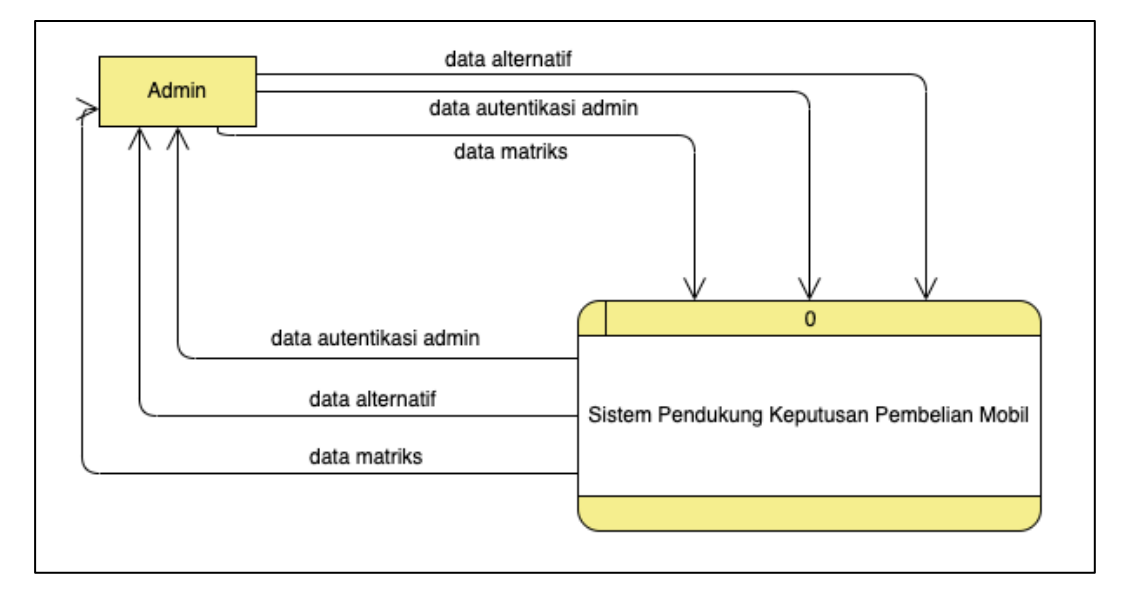

Gambar 3.1 Data Flow Diagram Level 0

Gambar 3.1 menunjukkan *data flow diagram* level 0 pada sistem dimana admin dapat melakukan kegiatan pada autentikasi admin, data alternatif, dan data matriks.

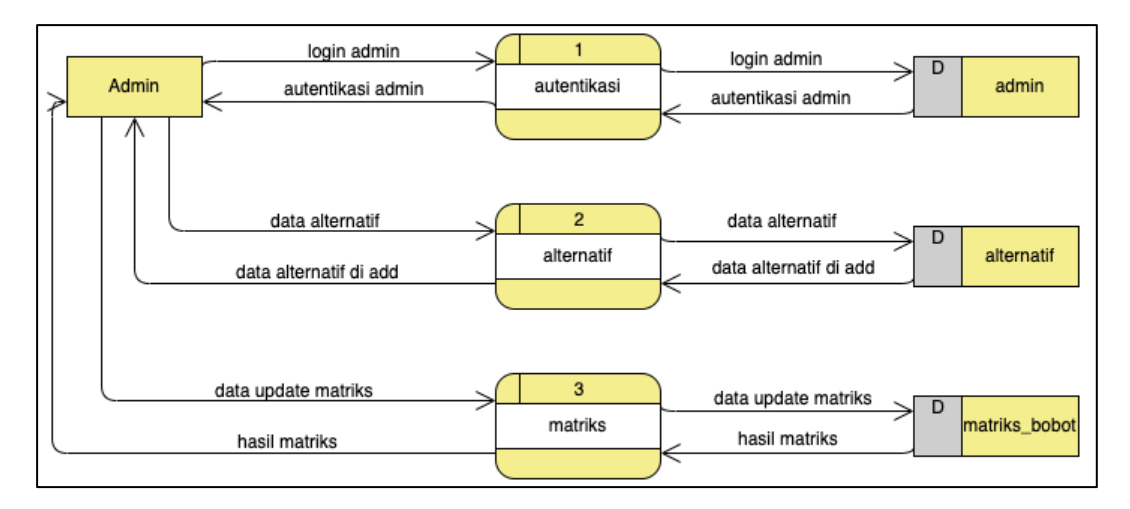

Gambar 3.2 Data Flow Diagram Level 1

Gambar 3.2 menunjukan *data flow diagram* level 1 dari Sistem Pendukung Keputusan Pembelian Mobil. Proses sistem pada diagram diuraikan menjadi 3 proses, yaitu proses autentikasi, alternatif, dan matriks. Autentikasi merupakan pengecekan informasi data login pada sistem terverifikasi sebagai admin. Proses alternatif dapat dilakukan oleh admin untuk melakukan aktivitas pada data alternatif mobil pada sistem. Proses matriks dalam sistem digunakan agar admin dapat mengubah nilai matriks bobo tatas kriteria yang digunakan berdasarkan keputusan pakar.

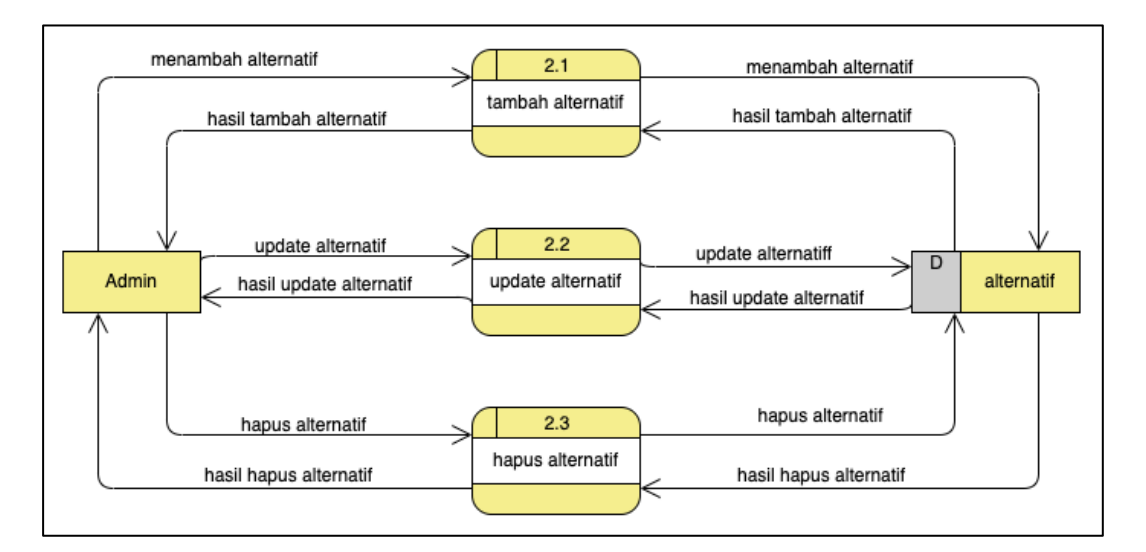

Gambar 3.3 Data Flow Diagram Level 2 Alternatif

Pada Gambar 3.3 menunjukkan *data flow diagram* level 2 yang dipecah menjadi 3 proses yaitu tambah alternatif, *update* alternatif, dan hapus alternatif. Pada setiap prosesnya terdapat satu *input* data yang masuk dan keluar.

# **3.3.2. Flowchart**

Berikut merupakan rancangan *flowchart* sistem rekomendasi pemilihan pembelian mobil.

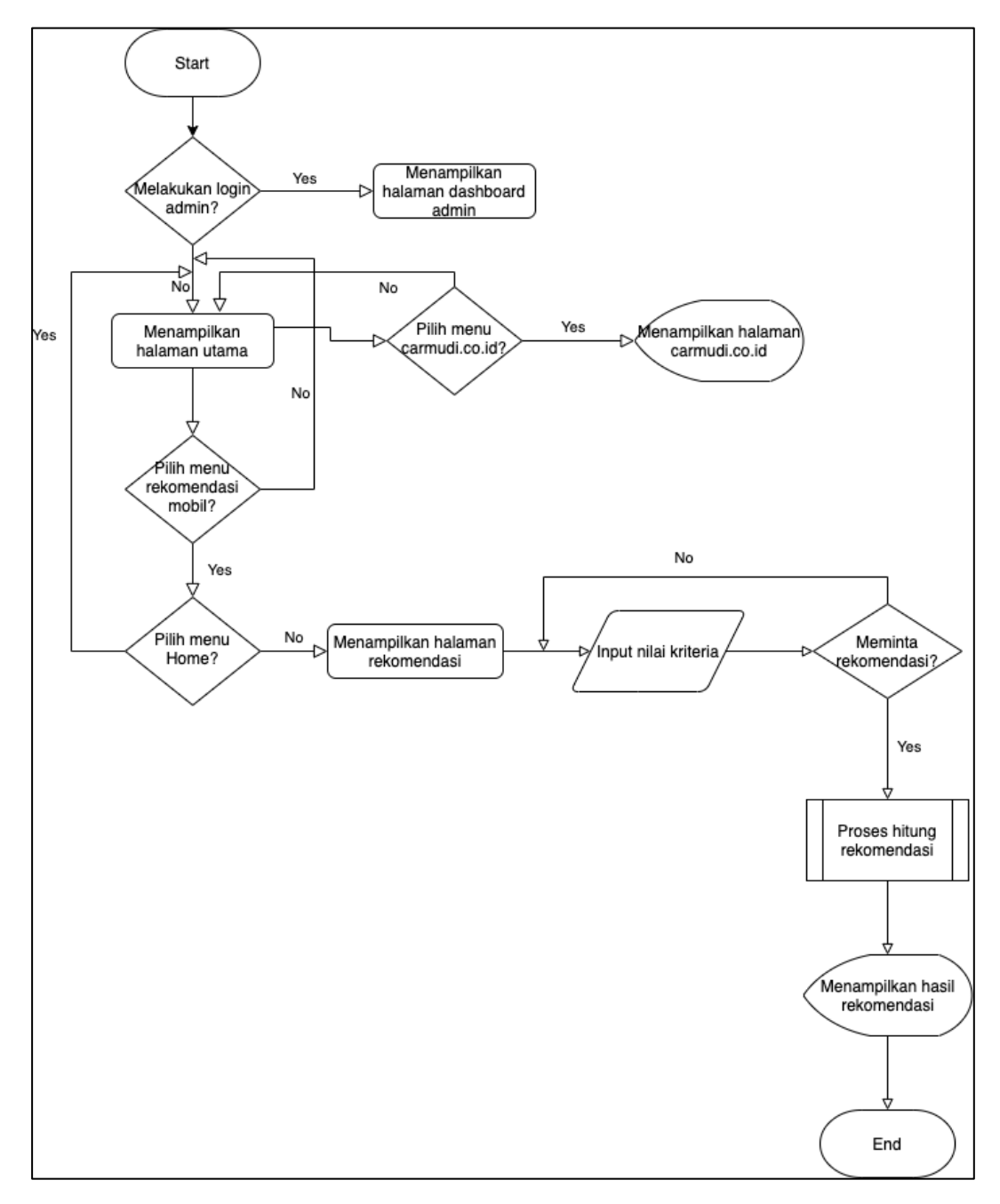

Gambar 3.4 *Flowchart* Utama

Pada Gambar 3.4 ditunjukkan *flowchart* utama yang dimulai dari halaman utama. Apabila pengguna untuk melakukan *log in* akan masuk ke halaman admin, apabila pengguna memilih menu carmudi.co.id sistem akan menampilkan halaman carmudi.co.id. Apabila pengguna memilih menu rekomendasi mobil maka sistem akan menampilkan halaman sistem rekomendasi. Pada halaman sistem rekomendasi, pengguna dapat melakukan *input* filter kriteria dan meminta hasil rekomendasi dimana akan dilakukan proses hitung rekomendasi dari hasil *input*  filter kriteria dari pengguna. Apabila proses hitung rekomendasi sudah selesai, maka sistem akan menampilkan hasil rekomendasi.

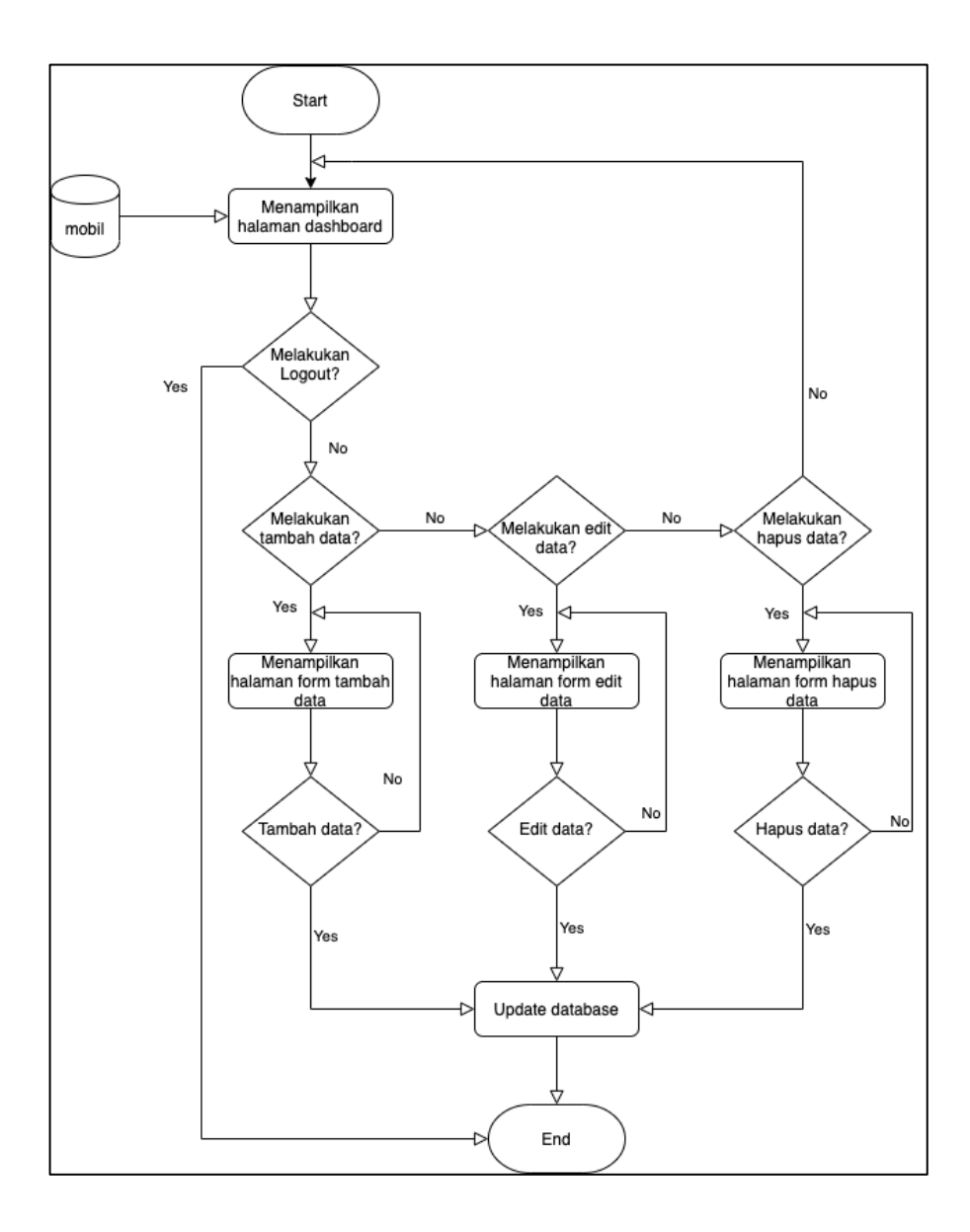

Gambar 3.5 *Flowchart Dashboard* Admin

Pada Gambar 3.5 ditunjukkan *flowchart dashboard* dimulai dengan halaman *dashboard* dengan mengambil data dari *database* mobil. Pengguna dapat melakukan *log out* yang kemudian akan keluar dari halaman *dashboard*, jika tidak melakukan *log out* maka pengguna dapat melakukan tambah data, edit data, atau menghapus data. Apabila pengguna melakukan tambah data, edit data, atau hapus data, sistem akan menampilkan halaman form untuk proses yang dipilih.

Selanjutnya sistem akan meminta konfirmasi untuk kemudian jika pengguna setuju dengan proses yang dilakukan akan dilanjutkan dengan *update* ke *database*.

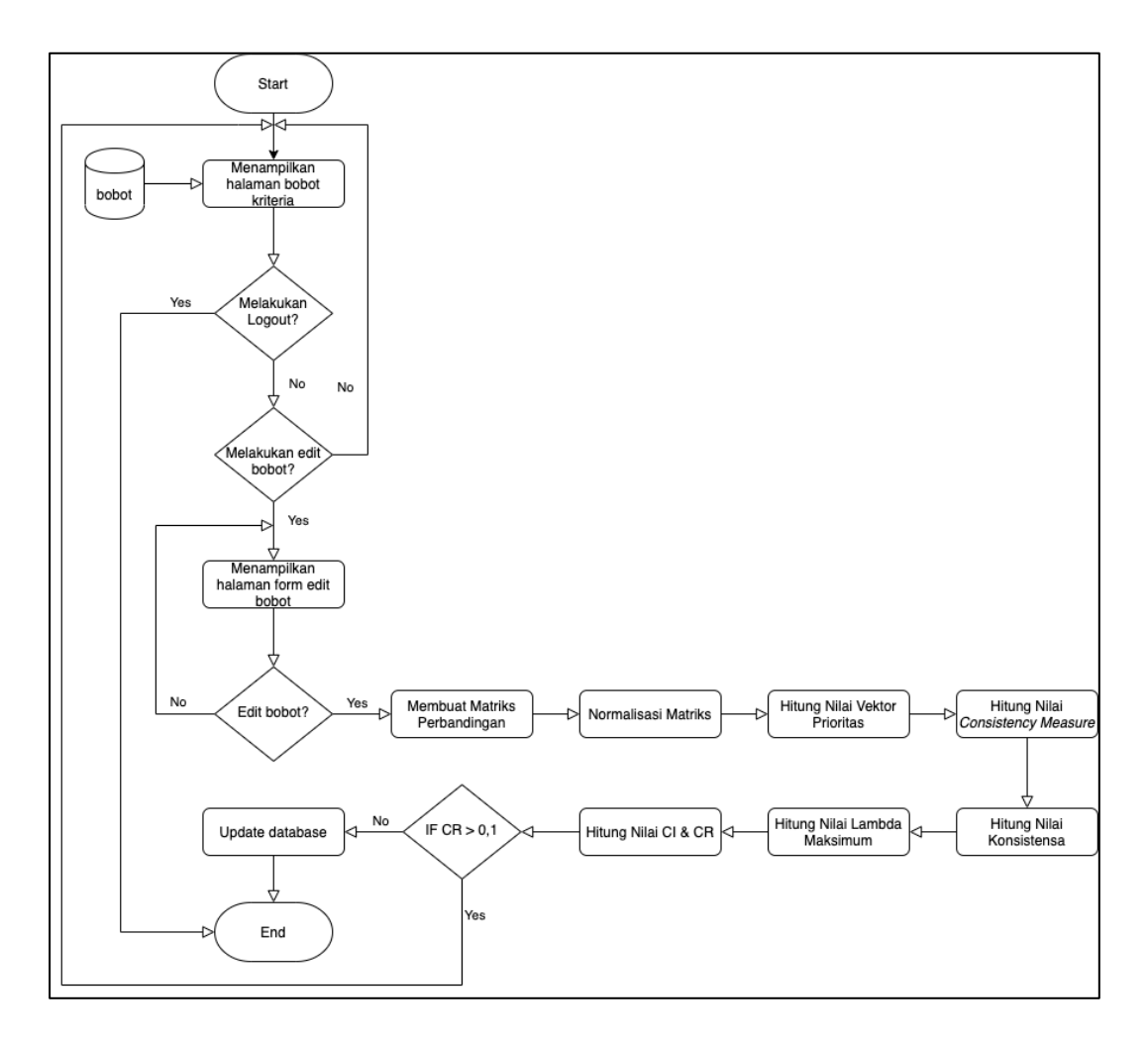

Gambar 3.6 *Flowchart* Bobot Kriteria

Pada Gambar 3.6 ditunjukkan *flowchart* yang menampilkan halaman bobot kriteria dengan mengambil data bobot dari *database*. Pada halaman ini pengguna dapat *edit* nilai bobot kriteria yang kemudian dilakukan proses perhitungan dimulai dengan bobot akan dimasukkan kedalam matriks perbandingan berpasangan. Kemudian matriks tersebut di normalisasi dan menghitung nilai vektor prioritasnya. Selanjutnya akan menghitung nilai *consistensy measure* yang akan digunakan untuk mencari nilai konsistensa. Nilai vektor konsistensa yang didapat kemudian

digunakan untuk mencari lambda maksimum (λmax) yang akan digunakan untuk mencari nilai CR. Jika nilai  $CR > 0,1$  maka matriks yang didapat tidak konsisten dan sistem akan membatalkan update nilai bobot kriteria*.* Sebaliknya jika < 0,1 maka matriks yang didapat konsistem dan sistem akan mengupdate nilai bobot kriteria ke *database*.

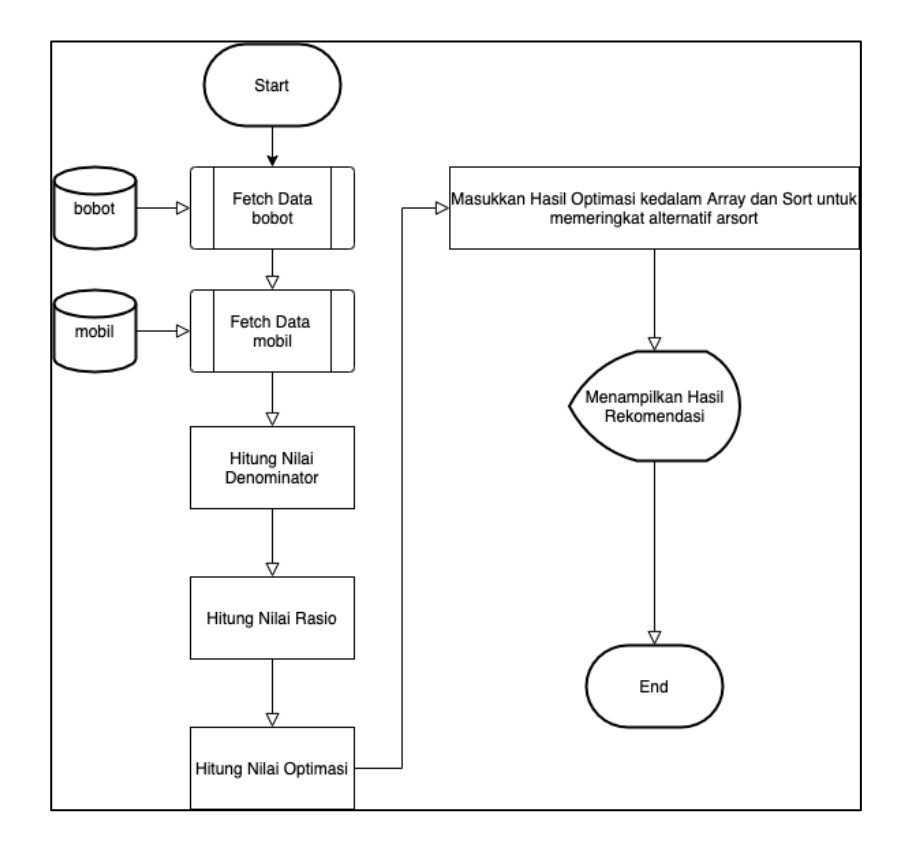

Gambar 3.7 *Flowchart* Proses Rekomendasi

Pada Gambar 3.7 proses dilanjutkan perhitungan rekomendasi dengan menggunakan metode MOORA dimulai dari mengambil nilai bobot kriteria dari tabel bobot untuk perhitungan akhir dan data mobil dari tabel mobil yang akan dimasukkan kedalam matriks. Matriks yang didapat kemudian akan di proses menggunakan metode MOORA dimulai dengan menghitung nilai denominator dan nilai rasio. Selanjutnya nilai optimasi didapatkan dari jumlah rasio tiap kriteria dikalikan dengan nilai vektor prioritas untuk dimasukkan kedalam array hasil

optimasi. Setelah perhitungan selesai, hasil rekomendasi akan diurutkan berdasarkan hasil optimasi kemudian akan ditampilkan ke dalam halaman rekomendasi.

# **3.3.3. Entity Relationship Diagram**

*Entity relationship diagram* (ERD) menggambarkan struktur dari basis data pada sistem dalam bentuk entitas, atribut, dan relasi antar entitas yang ada. Diagram tersebut ditunjukkan pada Gambar 3.8

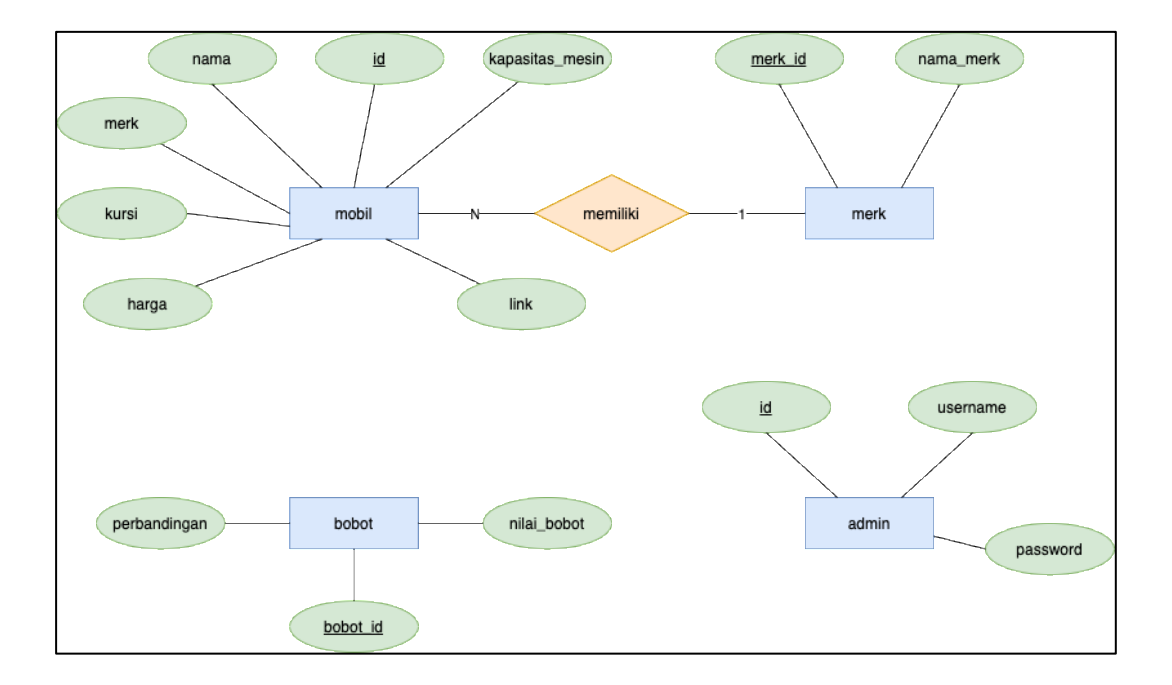

Gambar 3.8 Entity Relationship Diagram

## **3.3.4. Database Schema**

Berdasarkan Gambar 3.9, tabel tmobil berfungsi untuk menyimpan seluruh data mobil yang berisi nama mobil, merk mobil, jumlah kursi, harga mobil, kapasitas mesin serta *link url* halaman detail mobil. Tabel merk berfungsi untuk menyimpan data merk mobil secara terpisah. Tabel admin berfungsi untuk

menyimpan data admin untuk *log in* ke halaman admin. Tabel admin tidak memiliki hubungan dengan tabel lainnya.

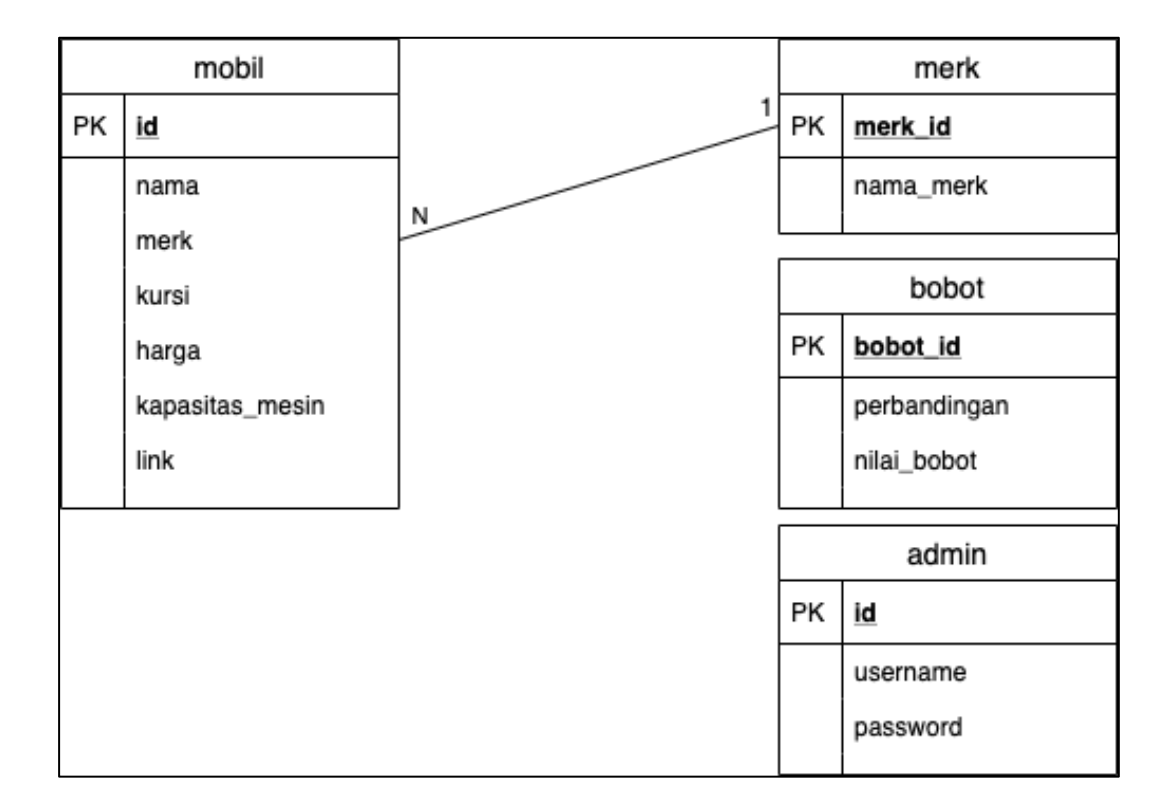

Gambar 3.9 Database Schema

# **3.3.5. Struktur Tabel**

Berikut merupakan keterangan dan detail dari tabel pada sistem rekomendasi pemilihan pembelian mobil, yaitu tabel mobil. Tabel mobil dapat dilihat pada Tabel 3.1

Nama Tabel : mobil

Deskripsi : Menampung data mobil

| 'No              | Kolom           | Tipe Data      | Panjang | Keterangan                  |
|------------------|-----------------|----------------|---------|-----------------------------|
| 1.               | id              | <b>INT</b>     | 11      | ID mobil                    |
| 2.               | nama            | <b>VARCHAR</b> | 255     | Nama mobil                  |
| 3.               | merk            | <b>VARCHAR</b> | 255     | Merk mobil                  |
| $\overline{4}$ . | kursi           | <b>INT</b>     | 1       | Jumlah kursi                |
| 5.               | harga           | <b>INT</b>     | 11      | Harga mobil                 |
| 6.               | kapasitas_mesin | <b>INT</b>     | 11      | Kapasitas mesin mobil       |
| 7.               | link            | <b>VARCHAR</b> | 255     | Halaman <i>detail</i> mobil |

Tabel 3.1 Tabel mobil

Nama Tabel : merk

Deskripsi : Menampung data merk mobil

# Tabel 3.2 Tabel merk

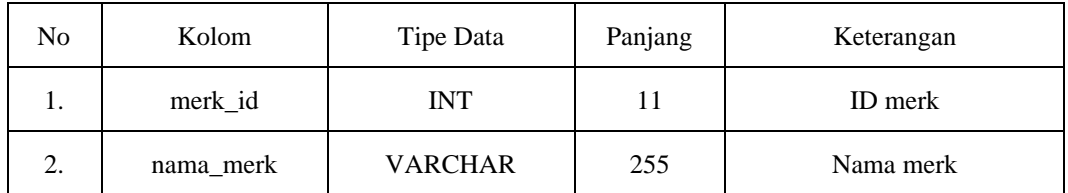

Nama Tabel : bobot

Deskripsi : Menampung data bobot kriteria

# Tabel 3.3 Tabel bobot

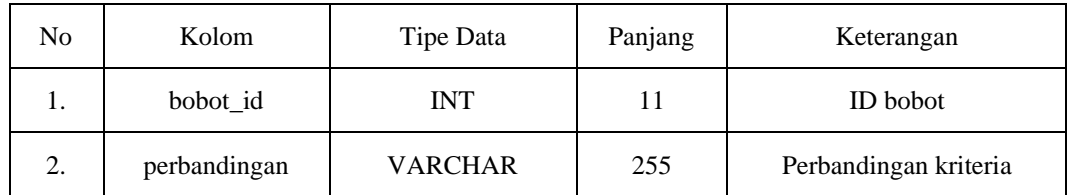

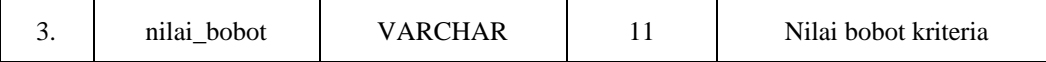

Nama Tabel : admin

Deskripsi : Menampung data admin

Tabel 3.4 Tabel admin

| No | Kolom    | Tipe Data      | Panjang | Keterangan     |
|----|----------|----------------|---------|----------------|
| ī. | id       | <b>INT</b>     | 11      | ID admin       |
| 2. | username | <b>VARCHAR</b> | 15      | Username admin |
| 3. | password | <b>VARCHAR</b> | 255     | Password admin |

## **3.4 Desain Antarmuka**

Dalam desain antarmuka, perancangan sistem yang akan dikembangkan terdiri dari halaman awal, halaman preferensi dan halaman hasil rekomendasi.

a. Halaman Awal

Pada halaman awal terdapat logo aplikasi dan *bar* navigasi menuju halaman awal, halaman rekomendasi dan halaman preferensi mobil. Pada halaman ini terdapat gambar halaman utama.

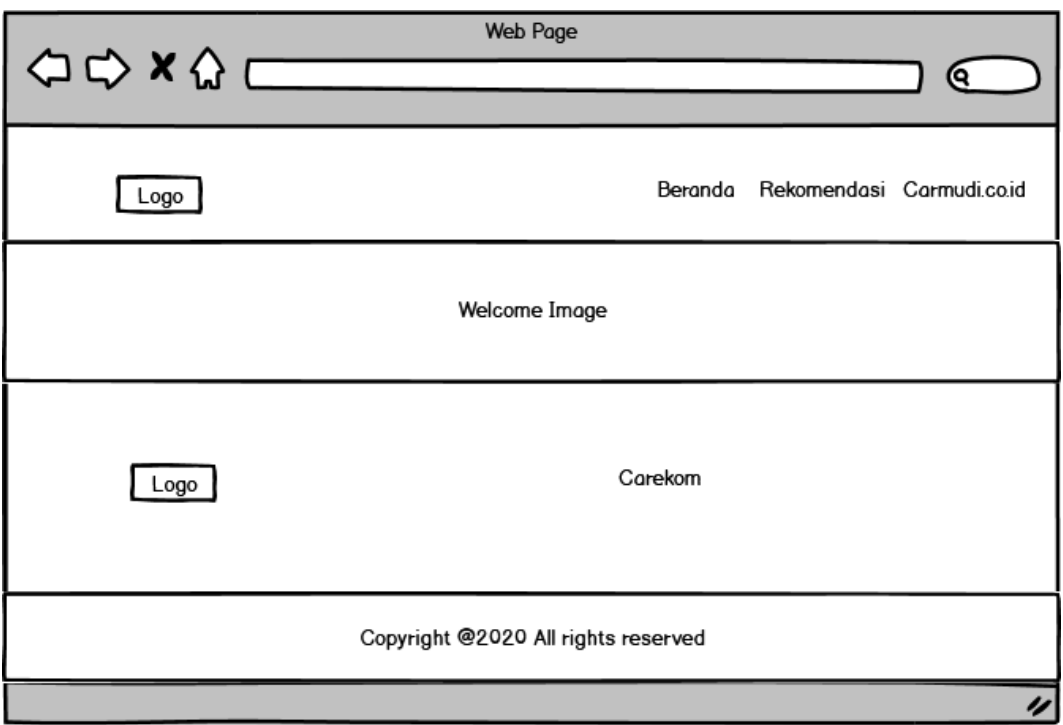

Gambar 3.10 Rancangan Halaman Awal

b. Halaman Rekomendasi

Pada halaman rekomendasi, *user* dapat memasukkan filter untuk melakukan pemilihan mobil.

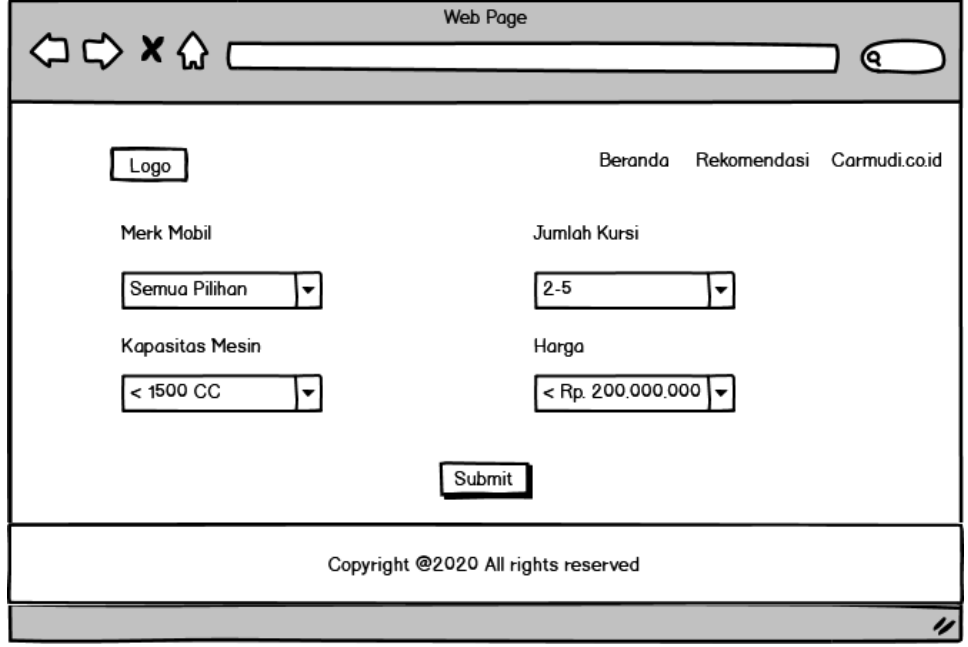

Gambar 3.11 Rancangan Halaman Rekomendasi

## c. Halaman Hasil Rekomendasi

Pada halaman hasil rekomendasi, *user* dapat melihat beberapa rekomendasi yang dihasilkan oleh sistem sesuai dengan *filter* yang di *input* oleh *user*.

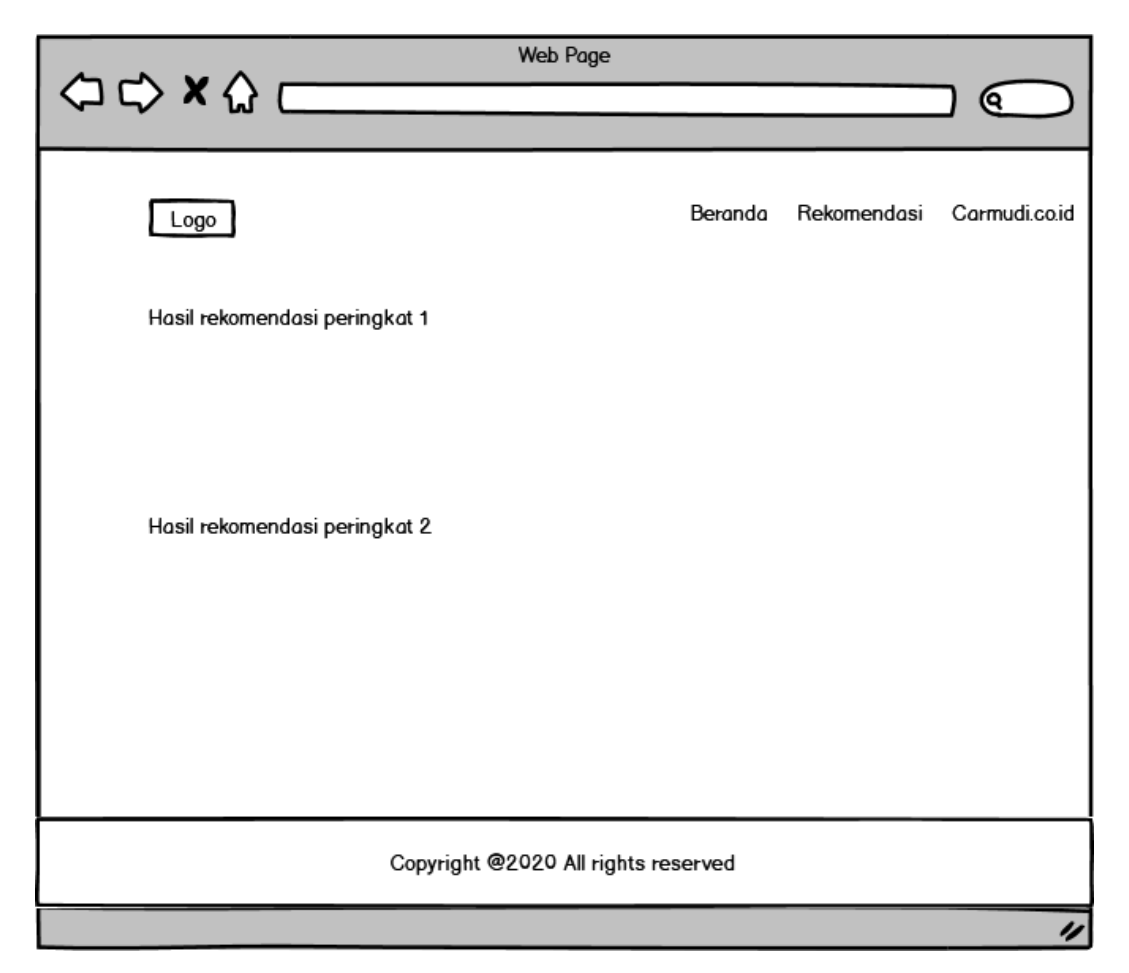

Gambar 3.12 Rancangan Halaman Hasil Rekomendasi

# d. Halaman Login Admin

Pada halaman login admin harus melakukan validasi menggunakan username dan password admin untuk dapat masuk ke halaman dashboard admin.

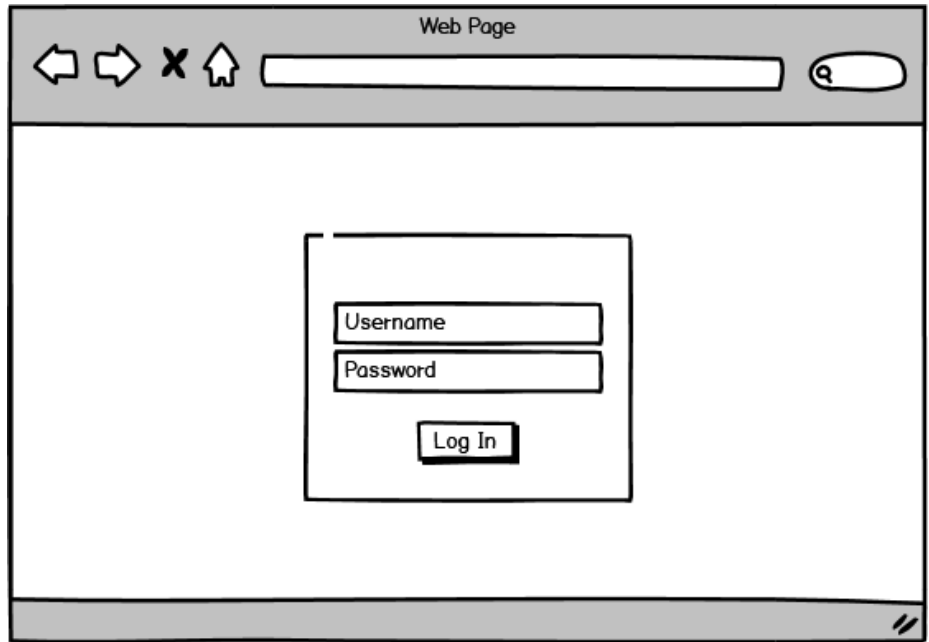

Gambar 3.12 Rancangan Halaman Login Admin

# e. Halaman Dashboard

Pada halaman *dashboard* ditampilkan data keseluruhan mobil yang dimiliki oleh sistem. Pada halaman ini terdapat pilihan untuk melakukan tambah, edit, atau hapus data mobil.

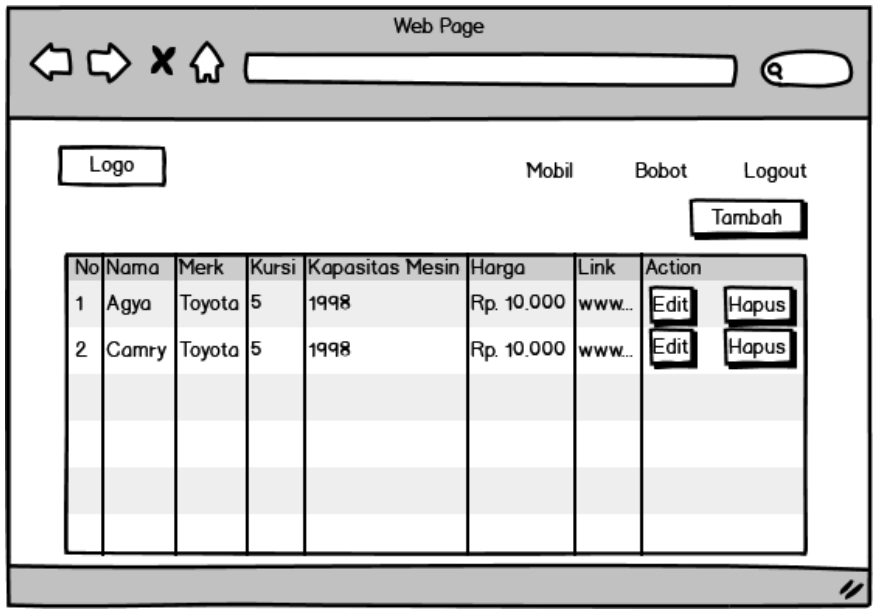

Gambar 3.14 Rancangan Halaman Dashboard

f. Halaman Form Tambah Data Mobil

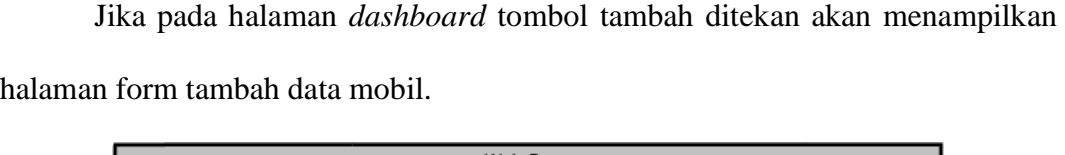

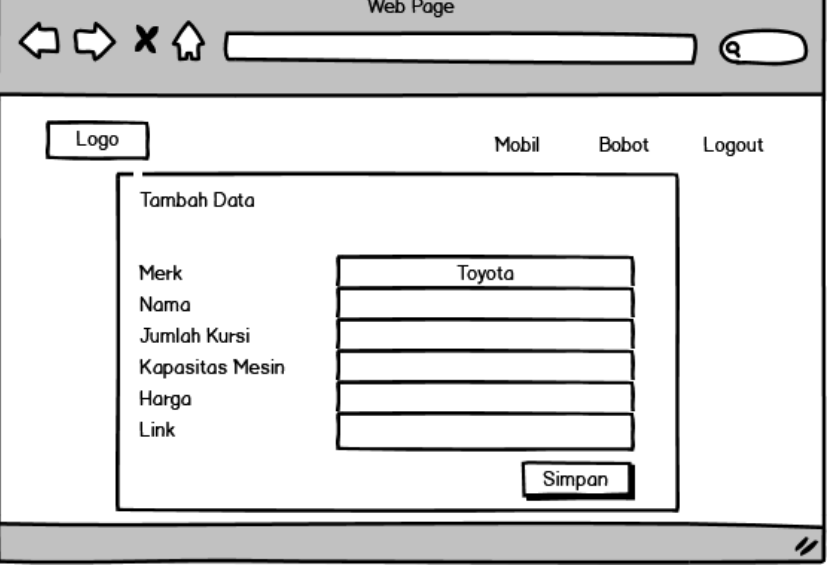

Gambar 3.15 Rancangan Halaman Form Tambah Data Mobil

g. Halaman Form Edit Data Mobil

Pada halaman *dashboard* dapat dilakukan edit data mobil dan menampilkan

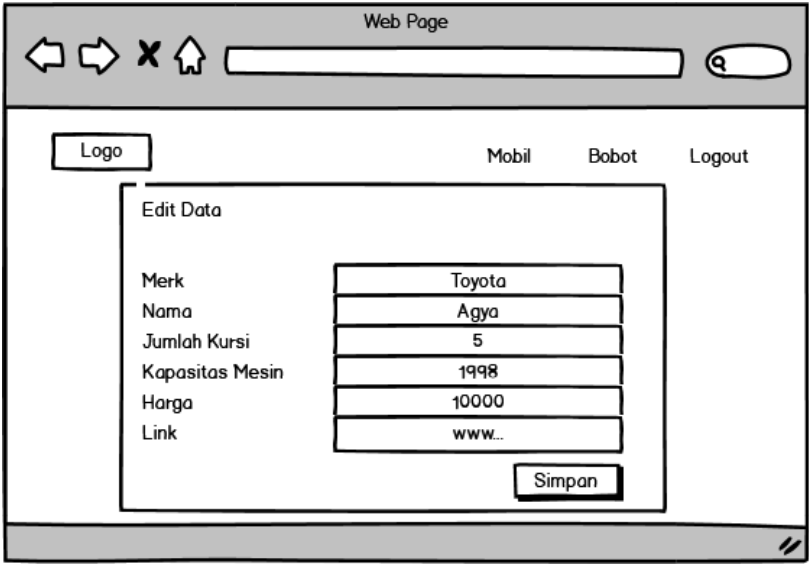

form edit data mobil.

Gambar 3.16 Rancangan Halaman Form Edit Data Mobil

h. Halaman Form Hapus Data Mobil

Halaman verifikasi berupa form akan ditampilkan saat dilakukan penghapusan data oleh admin.

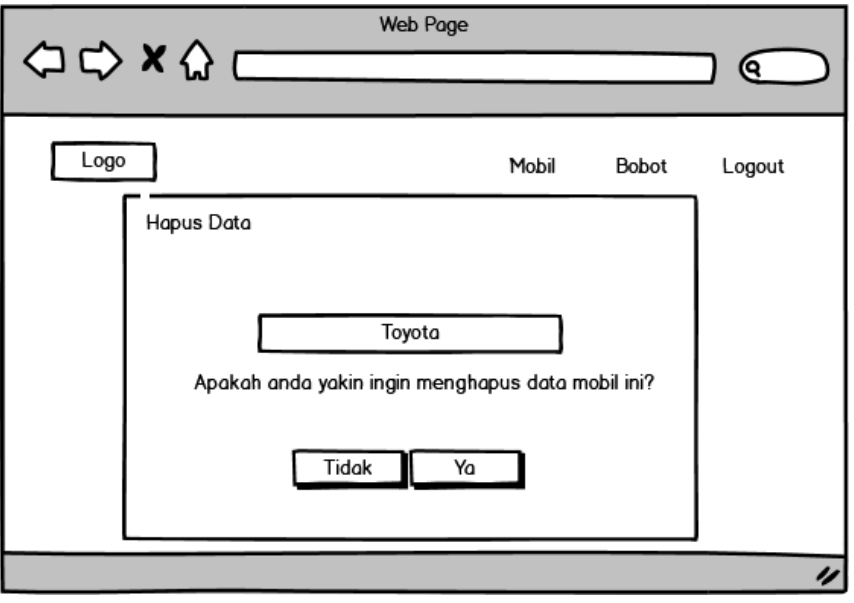

Gambar 3.17 Rancangan Halaman Form Hapus Data Mobil

i. Halaman Bobot Kriteria

Pada halaman bobot kriteria akan ditampilkan bobot dari masing-masing kriteria yang telah dimasukkan oleh pakar dalam bentuk tabel matriks AHP.

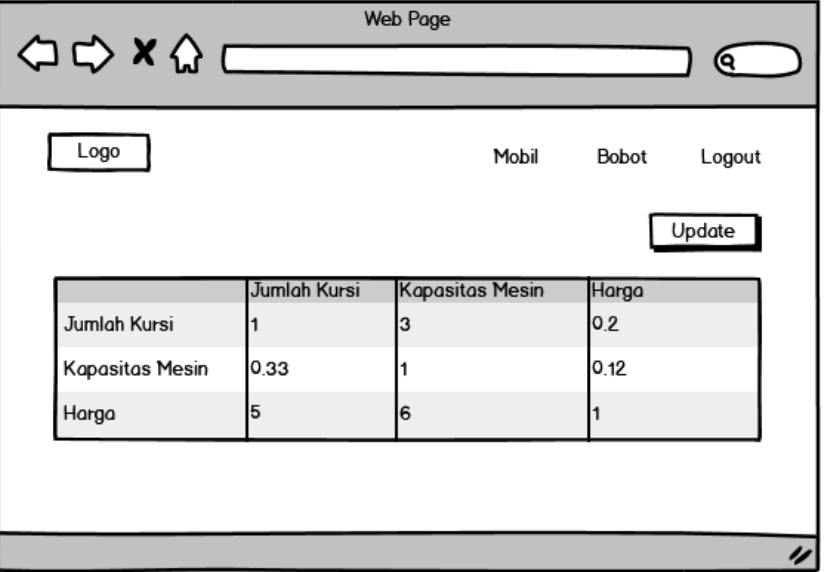

Gambar 3.18 Rancangan Halaman Form Bobot Kriteria

j. Halaman Form Update Bobot Kriteria

Pada halaman update bobot kriteria ditampilkan halaman form untuk update dengan perbandingan pada masing-masing kriteria.

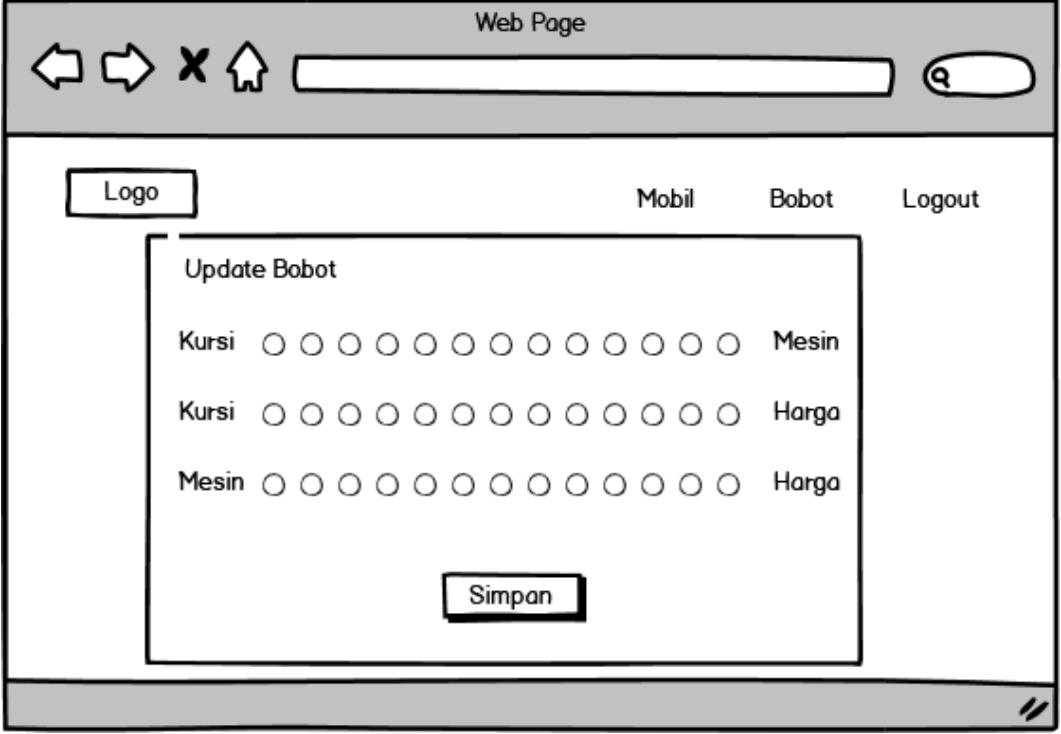

Gambar 3.19 Rancangan Halaman Form Update Bobot Kriteria